**QUICK REFERENCE GUIDE** 

# **Poly CCX**

# Warm transferring calls

A warm transfer involves speaking with the person to whom you are transferring the call.

- **1** While on a call, press the **Consult** button.
- 2 Dial a number or select from Call History or Contacts.
- 3 When the recipient answers, select **Complete Transfer** to transfer the call.

# **Blind transferring calls**

A blind transfer involves transferring the call to another number without speaking to the receiving party, regardless of whether or not they answer.

- **1** While on a call, press the **Transfer** button.
- 2 Dial a number or select from Call History or Contacts.
- 3 The call transfers as soon as the recipient's line connects.

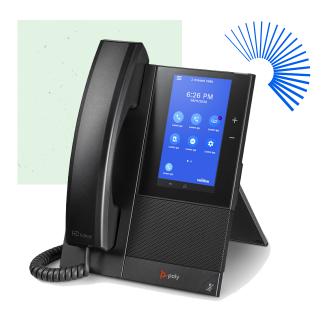

# **Initiating a conference call**

- 1 While on a call, press the **Add** button.
- 2 Dial a number or select from Call History or Contacts.
- **3** Once the recipient answers, select the **Merge Call** button.

### Accessing call history

- **1** Select the three bars in the top left.
- 2 Select Recent Calls.
- 3 Select the All dropdown to select from Missed, Received, or Placed.

# **Checking voicemail**

- 1 Dial \*86.
- **2** Select **Dialpad** to enter your voicemail PIN.
- 3 Press 1 to listen to new or saved voicemails.

Or

- 1 Select the three bars in the top left.
- **2** Select **Messages** toward the bottom of the list.
- **3** Select **Message Center**.
- 4 Select from **Urgent**, **New**, or **Old** voicemails.
- **5** Select **Connect** at the bottom.

#### Key

- ← Consult
- O Call History
- Contacts

- Complete Transfer
- · Transfer
- Add

- A Merge Call
- **-**
  - Dialpad
- Messages

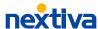